Fileserver con SAMBA e Windows Integrazione con *Microsoft Active Directory*

.

Emiliano Vavassori

. . .

BGlug — Bergamo Linux User Group Circoscrizione n° 2, Largo Röntgen n° 3 24128 Bergamo

23 ottobre 2010 — LinuxDay 2010

Premessa

.

Tutto il materiale qui riportato è disponibile a questo indirizzo:

http://tinyurl.com/ld10-samba

.

#### Richiesta «passiva» sul sito del BGlug

- Limitazione nell'obiettivo
- Livello tecnico abbastanza alto
- Procedura di setup di meno di mezz'ora (compresi test)
- Poco tempo per la preparazione del talk O:-)

# . Un piccolo dubbio mi assale…**Esaustivo**?

.

- Richiesta «passiva» sul sito del BGlug
- Limitazione nell'obiettivo
- Livello tecnico abbastanza alto
- Procedura di setup di meno di mezz'ora (compresi test)
- Poco tempo per la preparazione del talk O:-)

. Un piccolo dubbio mi assale…**Esaustivo**?

.

- Richiesta «passiva» sul sito del BGlug
- Limitazione nell'obiettivo
- Livello tecnico abbastanza alto
- Procedura di setup di meno di mezz'ora (compresi test)
- Poco tempo per la preparazione del talk O:-)

. Un piccolo dubbio mi assale…**Esaustivo**?

.

- Richiesta «passiva» sul sito del BGlug
- Limitazione nell'obiettivo
- Livello tecnico abbastanza alto
- Procedura di setup di meno di mezz'ora (compresi test)
- Poco tempo per la preparazione del talk O:-)

. Un piccolo dubbio mi assale…**Esaustivo**?

.

- Richiesta «passiva» sul sito del BGlug
- Limitazione nell'obiettivo
- Livello tecnico abbastanza alto
- Procedura di setup di meno di mezz'ora (compresi test)
- Poco tempo per la preparazione del talk O:-)

. Un piccolo dubbio mi assale…**Esaustivo**?

.

- Richiesta «passiva» sul sito del BGlug
- Limitazione nell'obiettivo
- Livello tecnico abbastanza alto
- Procedura di setup di meno di mezz'ora (compresi test)
- Poco tempo per la preparazione del talk O:-)

# . Un piccolo dubbio mi assale…**Esaustivo**? . .

# Obiettivo

.

. preesistente. . . . Creare un *file server* integrato con una struttura *Active Directory*

#### Obiettivo

.

. preesistente. . . . Creare un *file server* integrato con una struttura *Active Directory*

#### **Integrato con** *Active Directory***:**

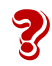

Gli utenti saranno in grado di accedere ai documenti condivisi senza ulteriori autenticazioni da macchine di dominio con utenze di dominio.

.

- Un *domain controller* Microsoft Windows
- Un fileserver GNU/Linux (Debian 5.0 «Lenny»)
- Avere sufficienti conoscenze di *Active Directory*

. . .

.

- Un *domain controller* Microsoft Windows
- Un fileserver GNU/Linux (Debian 5.0 «Lenny»)
- Avere sufficienti conoscenze di *Active Directory*

. . .

.

- Un *domain controller* Microsoft Windows
- Un fileserver GNU/Linux (Debian 5.0 «Lenny»)
- Avere sufficienti conoscenze di *Active Directory*

. . .

.

- Un *domain controller* Microsoft Windows
- Un fileserver GNU/Linux (Debian 5.0 «Lenny»)
- Avere sufficienti conoscenze di *Active Directory*

. . .

.

- Un *domain controller* Microsoft Windows
- Un fileserver GNU/Linux (Debian 5.0 «Lenny»)
- Avere sufficienti conoscenze di *Active Directory*

. . .

# 0.0 — Verifica parametri di rete

. Parametri di rete . .

.

Domain Controller: testdc.domain.local, 10.0.0.1

. . .

File Server: linuxfs.domain.local, 10.0.0.100

# 0.1 — Verifica parametri di rete

.

. . . . . . Verificare il FQDN: . Snippet: /etc/hosts . . . . . localhost.localdomain localhost 10.0.0.100 linuxfs.domain.local linuxfs \ Verificare DNS primario e dominio: . Verificare comunicazione e risoluzione nomi:

E. Vavassori (BGlug) — LD10 (BGlug) Linux, Samba e AD 7/16

#### 0.1 — Verifica parametri di rete

Verificare il FQDN:

.

. Snippet: /etc/hosts . .

. . . localhost.localdomain localhost 10.0.0.100 linuxfs.domain.local linuxfs \

Verificare DNS primario e dominio:

Snippet: /etc/resolv.conf

. domain domain.local nameserver 10.0.0.1 search domain.local

Verificare comunicazione e risoluzione nomi:

. . . . . . E. Vavassori (BGlug) — LD10 (BGlug) Linux, Samba e AD 7/16

. . .

#### 0.1 — Verifica parametri di rete

Verificare il FQDN:

.

. Snippet: /etc/hosts . .

. . . localhost.localdomain localhost 10.0.0.100 linuxfs.domain.local linuxfs \

Verificare DNS primario e dominio:

Snippet: /etc/resolv.conf

nameserver 10.0.0.1 search domain.local

. domain domain.local . . .

Verificare comunicazione e risoluzione nomi:

\$ ping 10.0.0.1

```
$ ping testdc.domain.local
```
ping testdc

. . . . . . E. Vavassori (BGlug) — LD10 (BGlug) Linux, Samba e AD 7/16

#### 1 — Installazione

.

# aptitude install openntpd ntpdate krb5-user samba winbind smbclient

Opzionalmente:

#### 1 — Installazione

.

# aptitude install openntpd ntpdate krb5-user samba winbind smbclient

Opzionalmente:

# aptitude install smbfs

# 2 — Configurazione NTP

.

#### /etc/init.d/openntpd stop

. Snippet: /etc/openntpd/ntpd.conf . .

. . . . server testdc.domain.local

# 2 — Configurazione NTP

.

/etc/init.d/openntpd stop

. Snippet: /etc/openntpd/ntpd.conf . .

. . . . server testdc.domain.local

# 2 — Configurazione NTP

.

/etc/init.d/openntpd stop

. Snippet: /etc/openntpd/ntpd.conf . .

. . . . server testdc.domain.local

ntpdate testdc.domain.local

/etc/init.d/openntpd start

# 3 — Configurazione Kerberos

.

```
.
Snippet: /etc/krb5.conf
. .
.
domain.local = DOMAIN.LOCAL
. . .
[libdefaults]
default_realm = DOMAIN.LOCAL
…
[realms]
DOMAIN.LOCAL = {
 kdc = testdc.domain.local
 admin_server = testdc.domain.local
}
…
[domain_realm]
.domain.local = DOMAIN.LOCAL
```
#### 4.0 — SAMBA

.

# . Snippet: /etc/samba/smb.conf . .

[global]

. winbind use default domain = yes workgroup = DOMAIN realm = DOMAIN.LOCAL wins server = 10.0.0.1 security = ads password server = testdc.domain.local obey pam restrictions = yes unix password sync = yes winbind separator  $= +$ 

. . .

# 4.1 — SAMBA (condivisioni)

.

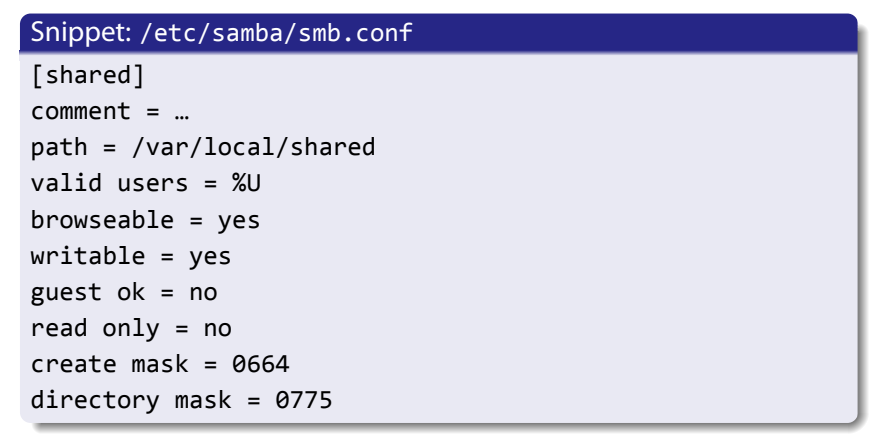

Infine testiamo il file:

# 4.1 — SAMBA (condivisioni)

.

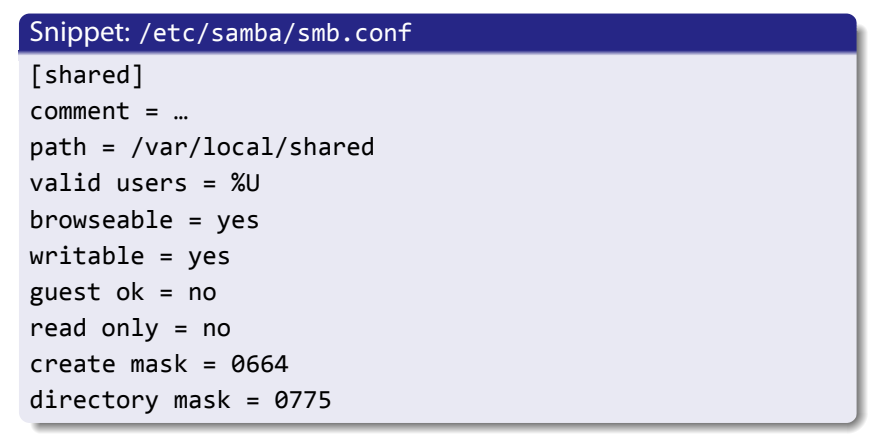

Infine testiamo il file:

testparm

. . . . . . E. Vavassori (BGlug) — LD10 (BGlug) Linux, Samba e AD 12/16

#### Riavviamo i servizi:

.

# /etc/init.d/samba restart

# /etc/init.d/winbind restart

Verifichiamo che Kerberos funzioni:

Messa in dominio:

Verifichiamo che si riesca ad accedere alle informazioni di dominio:

Riavviamo i servizi:

.

/etc/init.d/samba restart

# /etc/init.d/winbind restart

Verifichiamo che Kerberos funzioni:

kinit -a administrator

Messa in dominio:

Verifichiamo che si riesca ad accedere alle informazioni di dominio:

Riavviamo i servizi:

.

/etc/init.d/samba restart

# /etc/init.d/winbind restart

Verifichiamo che Kerberos funzioni:

kinit -a administrator

Messa in dominio:

net ads join -U Administrator

Verifichiamo che si riesca ad accedere alle informazioni di dominio:

Riavviamo i servizi:

.

/etc/init.d/samba restart

# /etc/init.d/winbind restart

Verifichiamo che Kerberos funzioni:

kinit -a administrator

Messa in dominio:

# net ads join -U Administrator

Verifichiamo che si riesca ad accedere alle informazioni di dominio:

wbinfo -u

#### Un *cadeau*

.

Possiamo «importare» magicamente gruppi e utenze all'interno della macchina Linux aggiungendo un paio di righe:

#### . Snippet: /etc/nsswitch.conf . . . shadow: compat winbind . . . passwd: compat winbind group: compat winbind

# Cosa possiamo fare ora?

.

A partire da quanto messo a punto ora possiamo implementare:

- un proxy autenticato (Squid + auth\_ntlm)
- un *domain controller* Linux-based (LDAP)

# Cosa possiamo fare ora?

.

A partire da quanto messo a punto ora possiamo implementare:

- un proxy autenticato (Squid + auth\_ntlm)
- un *domain controller* Linux-based (LDAP)

#### **Sitografia**

.

- $\blacktriangleright$  The Official Samba 3.5.x HOWTO and Reference Guide http://tinyurl.com/samba-howto
- ► Samba e OpenLDAP: creare un controller di dominio con Debian Lenny http://tinyurl.com/deb-dc
- ► Samba, OpenLDAP, Kerberos: creare un controller di dominio sicuro con Debian Lenny http://tinyurl.com/deb-secure-dc